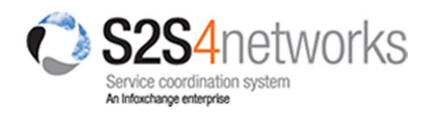

# S2S Support Planning Quick Reference

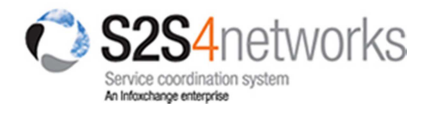

## **Overview**

Support planning facilitates inter-agency service coordination for clients with complex or multiple issues.

S2S Support plans allow you to:

- Choose services and practitioners involved in the client's plan;
- Control Edit/View permissions for the plan;
- Define goals, strategies, tasks and desired outcomes;
- Schedule reviews to evaluate goals and client progress;
- Attach supporting documents (eg. diabetes management plan);
- Link to an existing S2S eReferral (and SCTT forms) for that client;
- Track changes and activity.

## Participants and Access Levels

The Support plan is designed to span across multiple practitioners and services therefore a key part of setting up a new Support plan is to define permissions and access levels;

- a) who will be involved;
- b) what their 'role' will be; and
- c) what their Access Level is.

#### **Participants**

Participants are the other people who will be given access to a client's Support plan - i.e. who can view the plan and who can edit the plan. Participants are not necessarily a reflection of everyone who will be providing care to the client.

Particpant(s) can be both from within your organisation or from a different organisation. Either way, the person(s) must be a registered 'user' of the eReferral system. How to setup participants will be explained under 1.2 Completing the Support plan.

There are three types of participants:

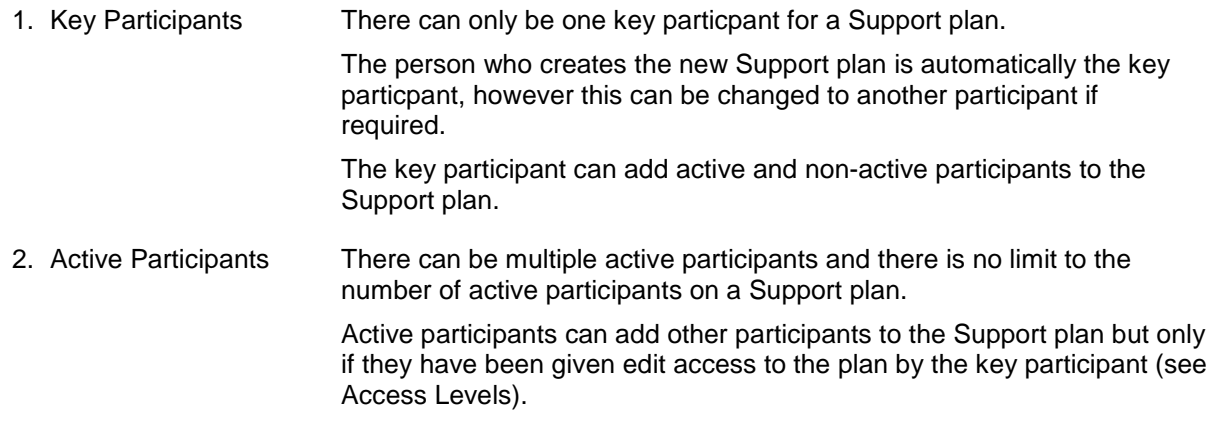

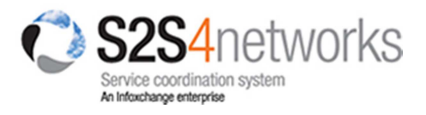

#### 3. Non-Participants There can be multiple non-participants with no limit to the number.

#### Access Level

The Key Participant sets the Access Level for a Support plan and determines who can view and edit the plan based on the type of particpants they are.

- The Key Participant can **always Edit** and **View** the Support plan.
- Non-participants can **never Edit** the Support plan.

There are four access levels:

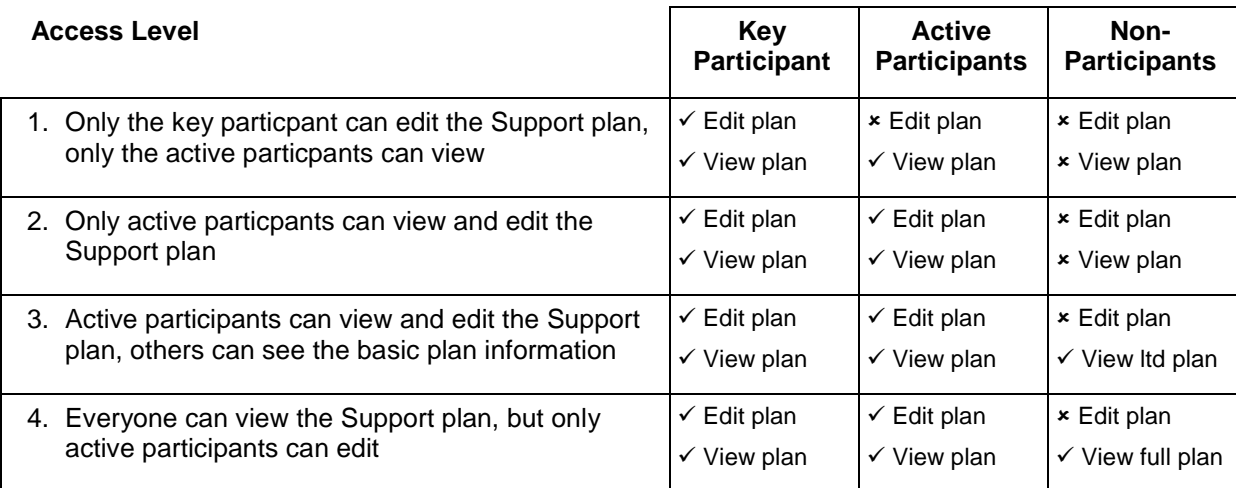

The Support plan form has several sections as outlined below;

#### **Dates and Reason Section**

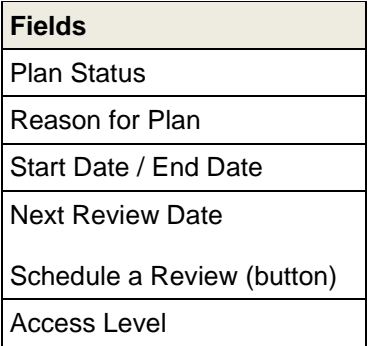

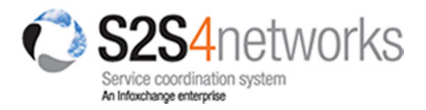

### **Supporting Documentation Section**

- $\checkmark$  You can add a client's existing Referrals, Support plans or Client Notes to a Support plan (S2S records).
- $\checkmark$  You can add attachments and links to a Support plan.

#### **Goals Section**

- $\checkmark$  Identify the issue(s)<sup>\*</sup>, goal, desired outcomes and strategy.
	- o Multiple goals can be added to a Support plan.
- $\checkmark$  Set tasks, due dates and assign responsibility.
	- o Multiple tasks can be added to each goal.
- $\checkmark$  Assign an overall participant responsible for each goal.
- $\checkmark$  Rate each goal by importance and difficultly to achieve.
- $\checkmark$  Review/evaluate progress of the Support plan against your identified goals (see Review Section).

#### **Support plan documented by Section**

- $\checkmark$  Change the key participant; the key particpant can be changed by selecting a different person from the drop down list.
- $\checkmark$  Indicate that the Support plan has been approved by the key participant and client and on what dates.

#### **Review Section**

- $\checkmark$  Set dates for reviews of the Support plan as part of your monitoring and evaluation process.
- $\checkmark$  Record outcomes, participant comments and client comments.
- $\checkmark$  Write summary, recommendations and next steps.